## **Statistical Transforms – Center und Normalize**

Mit SigmaPlots Statistischen Transformationen können Sie Daten zentrieren und standardisieren.

# **Center**

Die Center-Transformation subtrahiert den Mittelwert einer Arbeitsblattspalte von allen Werten dieser Spalte und schreibt das Ergebnis in eine vorgegebene Ausgabespalte.

### **Standardize**

Die Standardize-Transformation subtrahiert den Mittelwert einer Arbeitsblattspalte von allen Werten dieser Spalte und dividiert sie dann durch die Standardabweichung.

#### **Ausführen der Transformationen:**

Wählen Sie vom Arbeitsblatt aus das Analysis-Ribbon, Transform, darin Statistical > Center, oder Statistical > Standardize, und wählen Sie die Ein- und Ausgabespalten.

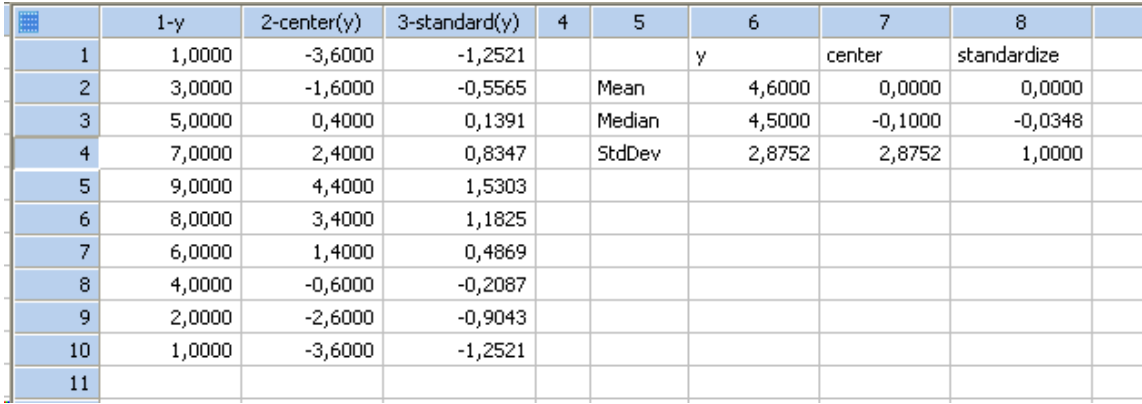

Hier ist ein Beispiel-Arbeitsblatt für beide Transformationen:

Die Spalten 5-8 zeigen Durchschnitt und Standardabweigung für die Ein- und Ausgabedaten. Diese Werte sind kopiert aus dem "Column Statistics"-Arbeitsblatt von SigmaPlot (Worksheet-Ribbon > View Column Statistics, oder F6). Dieses Arbeitsblatt wird ständig aus den Werten des Datenarbeitsblatts aktualisiert. Sie können daraus kopieren, aber nicht hineinschreiben.

Und hier ist ein Graph, der den Verlauf der ursprünglichen und der transformierten Werte in den Spalten 1-3 zeigt.

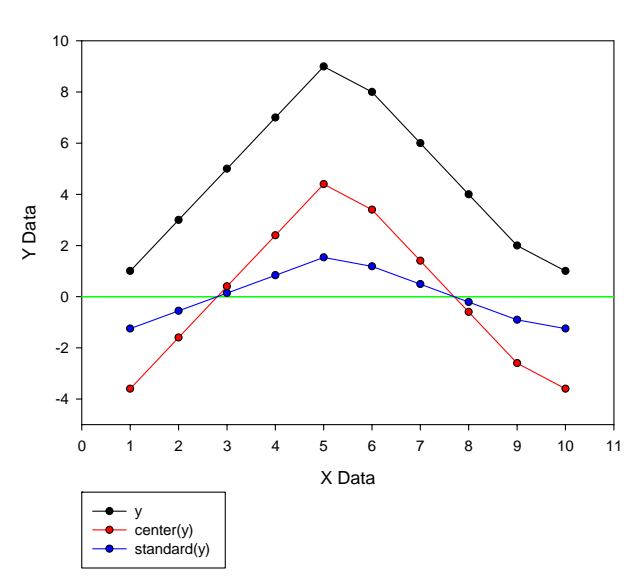

#### Center and Standardize Transforms